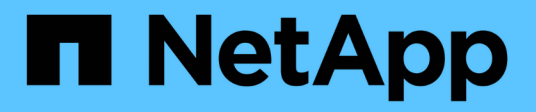

# **Configure platform services endpoints**

StorageGRID 11.8

NetApp March 19, 2024

This PDF was generated from https://docs.netapp.com/us-en/storagegrid-118/tenant/specifying-urn-forplatform-services-endpoint.html on March 19, 2024. Always check docs.netapp.com for the latest.

# **Table of Contents**

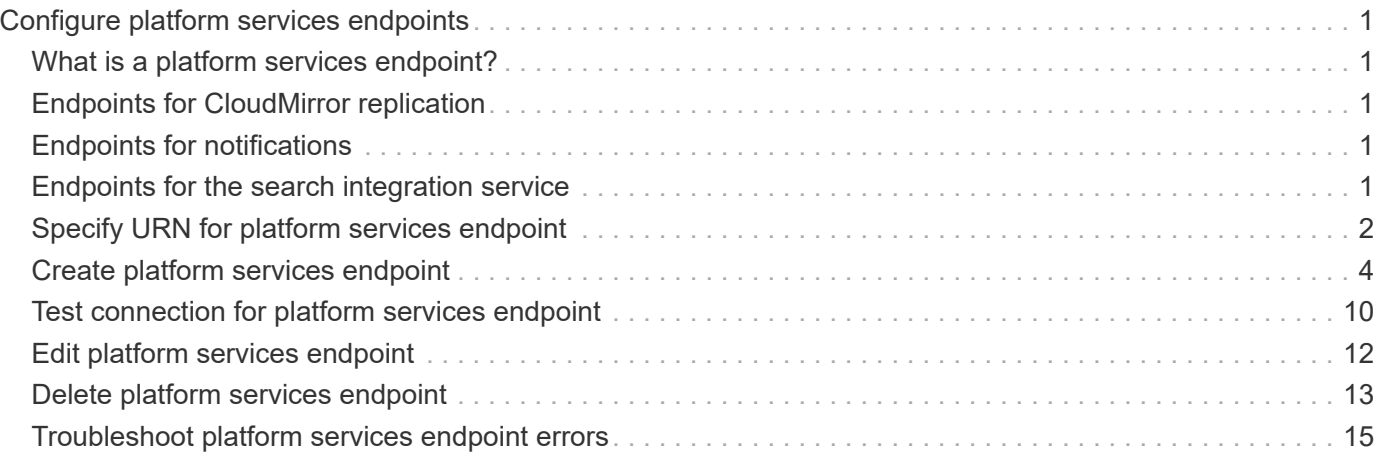

# <span id="page-2-0"></span>**Configure platform services endpoints**

Before you can configure a platform service for a bucket, you must configure at least one endpoint to be the destination for the platform service.

Access to platform services is enabled on a per-tenant basis by a StorageGRID administrator. To create or use a platform services endpoint, you must be a tenant user with Manage endpoints or Root access permission, in a grid whose networking has been configured to allow Storage Nodes to access external endpoint resources. For a single tenant, you can configure a maximum of 500 platform services endpoints. Contact your StorageGRID administrator for more information.

# <span id="page-2-1"></span>**What is a platform services endpoint?**

When you create a platform services endpoint, you specify the information that StorageGRID needs to access the external destination.

For example, if you want to replicate objects from a StorageGRID bucket to an Amazon S3 bucket, you create a platform services endpoint that includes the information and credentials StorageGRID needs to access the destination bucket on Amazon.

Each type of platform service requires its own endpoint, so you must configure at least one endpoint for each platform service you plan to use. After defining a platform services endpoint, you use the endpoint's URN as the destination in the configuration XML used to enable the service.

You can use the same endpoint as the destination for more than one source bucket. For example, you could configure several source buckets to send object metadata to the same search integration endpoint so that you can perform searches across multiple buckets. You can also configure a source bucket to use more than one endpoint as a target, which enables you to do things like send notifications about object creation to one Amazon Simple Notification Service (Amazon SNS) topic and notifications about object deletion to a second Amazon SNS topic.

# <span id="page-2-2"></span>**Endpoints for CloudMirror replication**

StorageGRID supports replication endpoints that represent S3 buckets. These buckets might be hosted on Amazon Web Services, the same or a remote StorageGRID deployment, or another service.

# <span id="page-2-3"></span>**Endpoints for notifications**

StorageGRID supports Amazon SNS and Kafka endpoints. Simple Queue Service (SQS) or AWS Lambda endpoints aren't supported.

For Kafka endpoints, Mutual TLS is not supported. As a result, if you have ssl.client.auth set to required in your Kafka broker configuration, it might cause Kafka endpoint configuration issues.

# <span id="page-2-4"></span>**Endpoints for the search integration service**

StorageGRID supports search integration endpoints that represent Elasticsearch clusters. These Elasticsearch clusters can be in a local data center or hosted in an AWS cloud or elsewhere.

The search integration endpoint refers to a specific Elasticsearch index and type. You must create the index in Elasticsearch before creating the endpoint in StorageGRID, or endpoint creation will fail. You don't need to

create the type before creating the endpoint. StorageGRID will create the type if required when it sends object metadata to the endpoint.

#### **Related information**

[Administer StorageGRID](https://docs.netapp.com/us-en/storagegrid-118/admin/index.html)

# <span id="page-3-0"></span>**Specify URN for platform services endpoint**

When you create a platform services endpoint, you must specify a Unique Resource Name (URN). You will use the URN to reference the endpoint when you create a configuration XML for the platform service. The URN for each endpoint must be unique.

StorageGRID validates platform services endpoints as you create them. Before you create a platform services endpoint, confirm that the resource specified in the endpoint exists and that it can be reached.

## **URN elements**

The URN for a platform services endpoint must start with either  $arn:aws$  or  $urn:mysite$ , as follows:

- If the service is hosted on Amazon Web Services (AWS), use arn:aws
- If the service is hosted on Google Cloud Platform (GCP), use arn:aws
- If the service is hosted locally, use urn:mysite

For example, if you are specifying the URN for a CloudMirror endpoint hosted on StorageGRID, the URN might begin with urn:sgws.

The next element of the URN specifies the type of platform service, as follows:

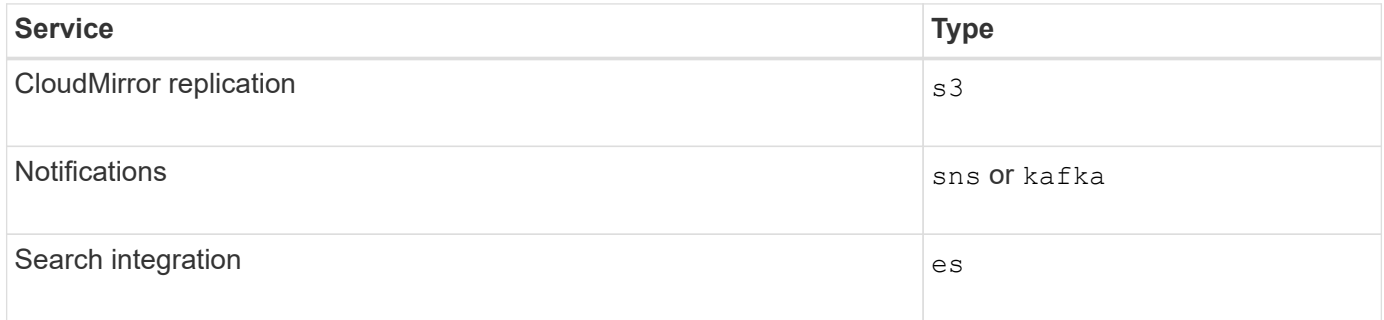

For example, to continue specifying the URN for a CloudMirror endpoint hosted on StorageGRID, you would add s3 to get urn:sgws:s3.

The final element of the URN identifies the specific target resource at the destination URI.

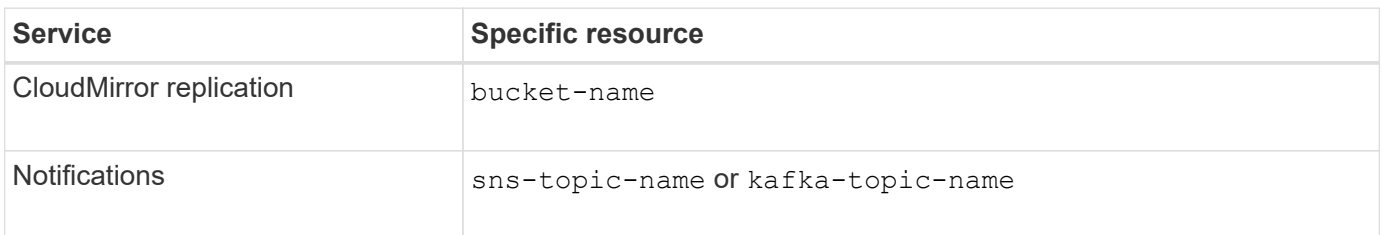

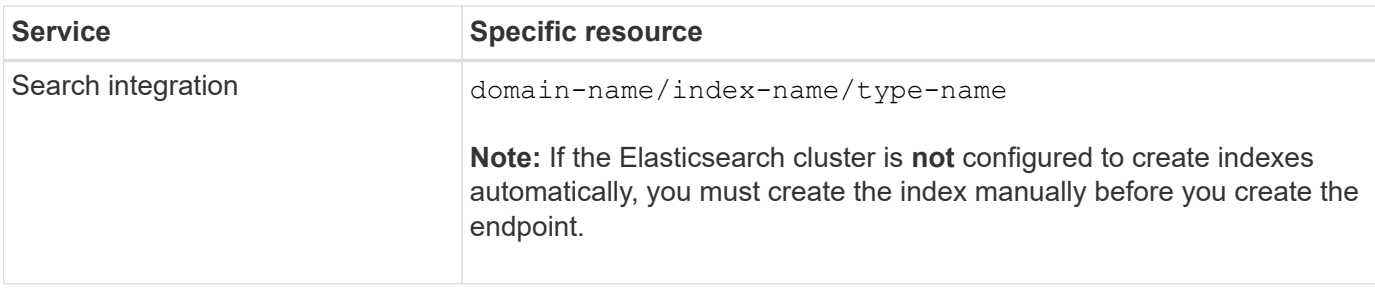

### **URNs for services hosted on AWS and GCP**

For AWS and GCP entities, the complete URN is a valid AWS ARN. For example:

• CloudMirror replication:

arn:aws:s3:::bucket-name

• Notifications:

arn:aws:sns:region:account-id:topic-name

• Search integration:

arn:aws:es:region:account-id:domain/domain-name/index-name/type-name

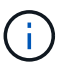

For an AWS search integration endpoint, the domain-name must include the literal string domain/, as shown here.

## **URNs for locally-hosted services**

When using locally-hosted services instead of cloud services, you can specify the URN in any way that creates a valid and unique URN, as long as the URN includes the required elements in the third and final positions. You can leave the elements indicated by optional blank, or you can specify them in any way that helps you identify the resource and make the URN unique. For example:

• CloudMirror replication:

urn:mysite:s3:optional:optional:bucket-name

For a CloudMirror endpoint hosted on StorageGRID, you can specify a valid URN that begins with urn:sgws:

urn:sgws:s3:optional:optional:bucket-name

• Notifications:

Specify an Amazon Simple Notification Service endpoint:

urn:mysite:sns:optional:optional:sns-topic-name

Specify a Kafka endpoint:

urn:mysite:kafka:optional:optional:kafka-topic-name

• Search integration:

urn:mysite:es:optional:optional:domain-name/index-name/type-name

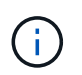

For locally-hosted search integration endpoints, the domain-name element can be any string as long as the URN of the endpoint is unique.

## <span id="page-5-0"></span>**Create platform services endpoint**

You must create at least one endpoint of the correct type before you can enable a platform service.

#### **Before you begin**

- You are signed in to the Tenant Manager using a [supported web browser](https://docs.netapp.com/us-en/storagegrid-118/admin/web-browser-requirements.html).
- Platform services were enabled for your tenant account by a StorageGRID administrator.
- You belong to a user group that has the [Manage endpoints or Root access permission](https://docs.netapp.com/us-en/storagegrid-118/tenant/tenant-management-permissions.html).
- The resource referenced by the platform services endpoint have been created:
	- CloudMirror replication: S3 bucket
	- Event notification: Amazon Simple Notification Service (Amazon SNS) or Kafka topic
	- Search notification: Elasticsearch index, if the destination cluster is not configured to automatically create indexes.
- You have the information about the destination resource:
	- Host and port for the Uniform Resource Identifier (URI)

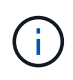

If you plan to use a bucket hosted on a StorageGRID system as an endpoint for CloudMirror replication, contact the grid administrator to determine the values you need to enter.

◦ Unique Resource Name (URN)

[Specify URN for platform services endpoint](#page-3-0)

◦ Authentication credentials (if required):

#### **AWS search integration endpoints**

For AWS search integration endpoints, you can use the following credentials:

- **EXECCESS Key: Access key ID and secret access key**
- **Basic HTTP: Username and password**
- CAP (C2S Access Portal): Temporary credentials URL, server and client certificates, client keys, and an optional client private key passphrase.

#### **CloudMirror replication and Amazon SNS endpoints**

For CloudMirror replication and Amazon SNS endpoints, you can use the following credentials:

- **EXECCESS Key: Access key ID and secret access key**
- CAP (C2S Access Portal): Temporary credentials URL, server and client certificates, client keys, and an optional client private key passphrase.

#### **Kafka endpoints**

For Kafka endpoints, you can use the following credentials:

- **SASL/PLAIN: Username and password**
- **SASL/SCRAM-SHA-256: Username and password**
- SASL/SCRAM-SHA-512: Username and password
- Security certificate (if using a custom CA certificate)
- If the Elasticsearch security features are enabled, you have the monitor cluster privilege for connectivity testing, and either the write index privilege or both the index and delete index privileges for document updates.

#### **Steps**

- 1. Select **STORAGE (S3)** > **Platform services endpoints**. The Platform services endpoints page appears.
- 2. Select **Create endpoint**.
- 3. Enter a display name to briefly describe the endpoint and its purpose.

The type of platform service that the endpoint supports is shown beside the endpoint name when it is listed on the Endpoints page, so you don't need to include that information in the name.

4. In the **URI** field, specify the Unique Resource Identifier (URI) of the endpoint.

Use one of the following formats:

```
https://host:port
http://host:port
```
If you don't specify a port, the following default ports are used:

- Port 443 for HTTPS URIs and port 80 for HTTP URIs (most endpoints)
- Port 9092 for HTTPS and HTTP URIs (Kafka endpoints only)

For example, the URI for a bucket hosted on StorageGRID might be:

https://s3.example.com:10443

In this example, s3.example.com represents the DNS entry for the virtual IP (VIP) of the StorageGRID high availability (HA) group, and 10443 represents the port defined in the load balancer endpoint.

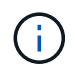

Whenever possible, you should connect to an HA group of load-balancing nodes to avoid a single point of failure.

Similarly, the URI for a bucket hosted on AWS might be:

```
https://s3-aws-region.amazonaws.com
```
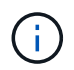

If the endpoint is used for the CloudMirror replication service, don't include the bucket name in the URI. You include the bucket name in the **URN** field.

5. Enter the Unique Resource Name (URN) for the endpoint.

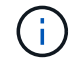

You can't change an endpoint's URN after the endpoint has been created.

- 6. Select **Continue**.
- 7. Select a value for **Authentication type**.

#### **AWS search integration endpoints**

Enter or upload the credentials for an AWS search integration endpoint.

The credentials that you supply must have write permissions for the destination resource.

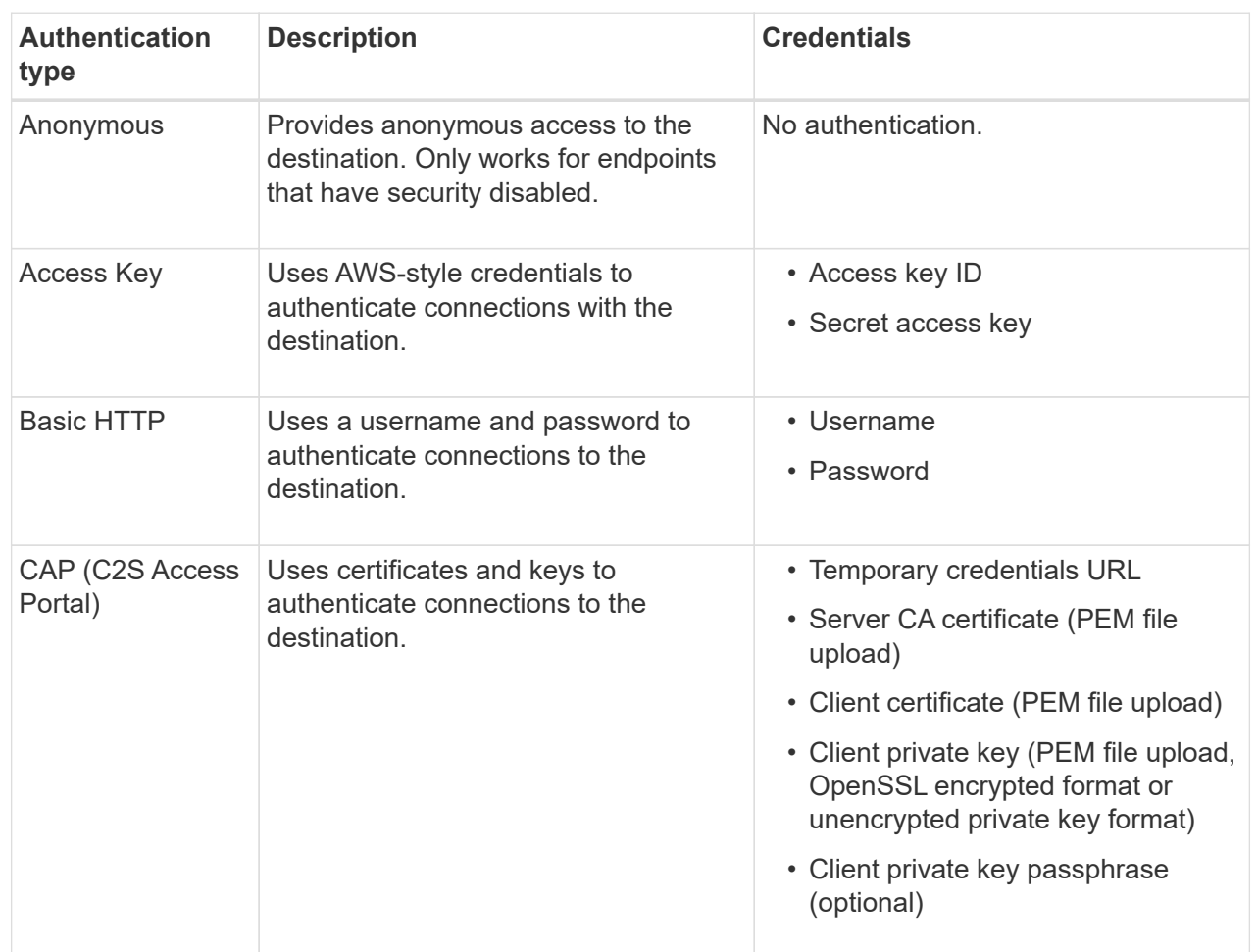

#### **CloudMirror replication or Amazon SNS endpoints**

Enter or upload the credentials for a CloudMirror replication or Amazon SNS endpoint.

The credentials that you supply must have write permissions for the destination resource.

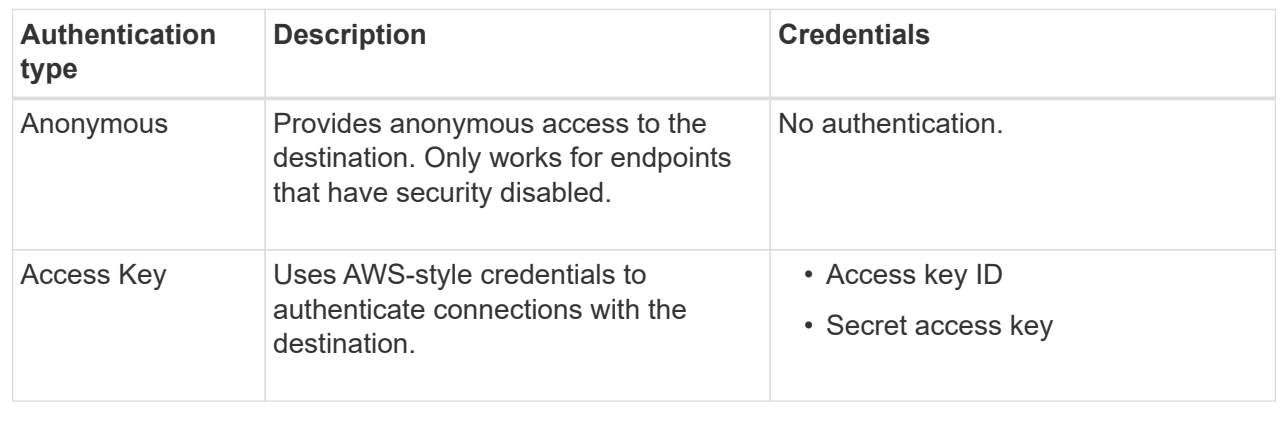

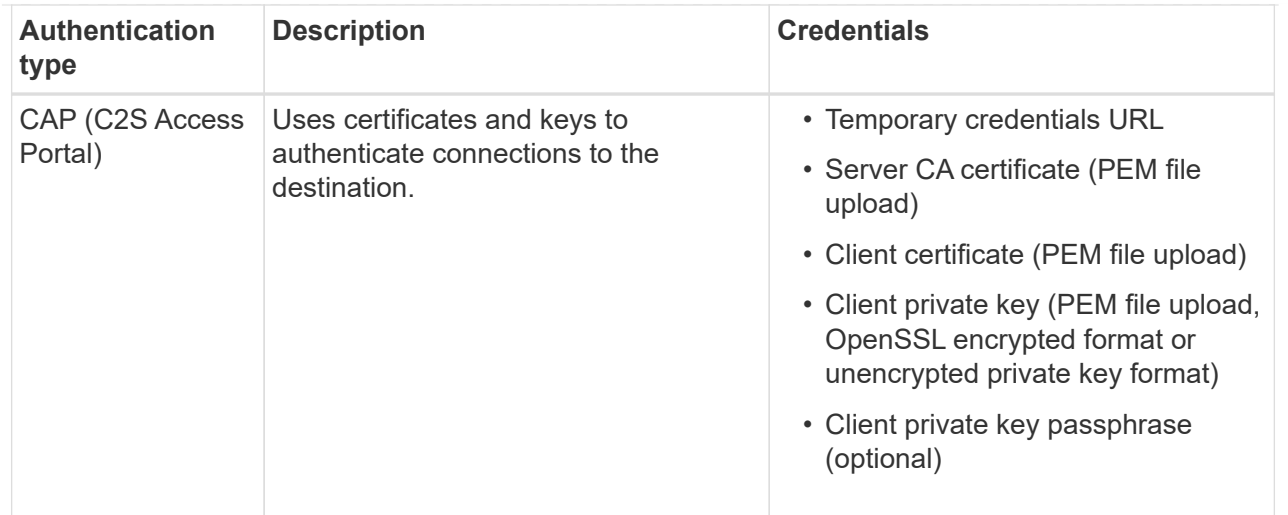

#### **Kafka endpoints**

Enter or upload the credentials for a Kafka endpoint.

The credentials that you supply must have write permissions for the destination resource.

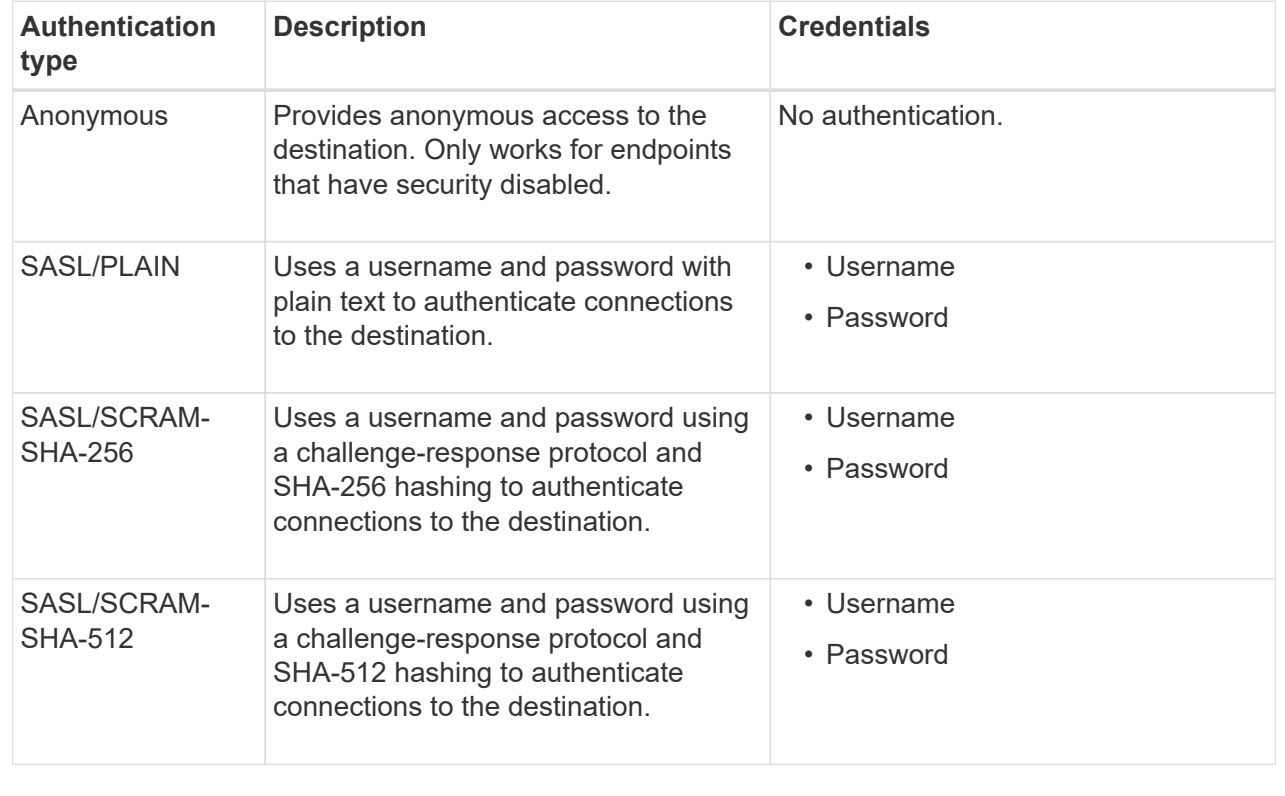

Select **Use delegation taken authentication** if the username and password are derived from a delegation token that was obtained from a Kafka cluster.

#### 8. Select **Continue**.

9. Select a radio button for **Verify server** to choose how TLS connection to the endpoint is verified.

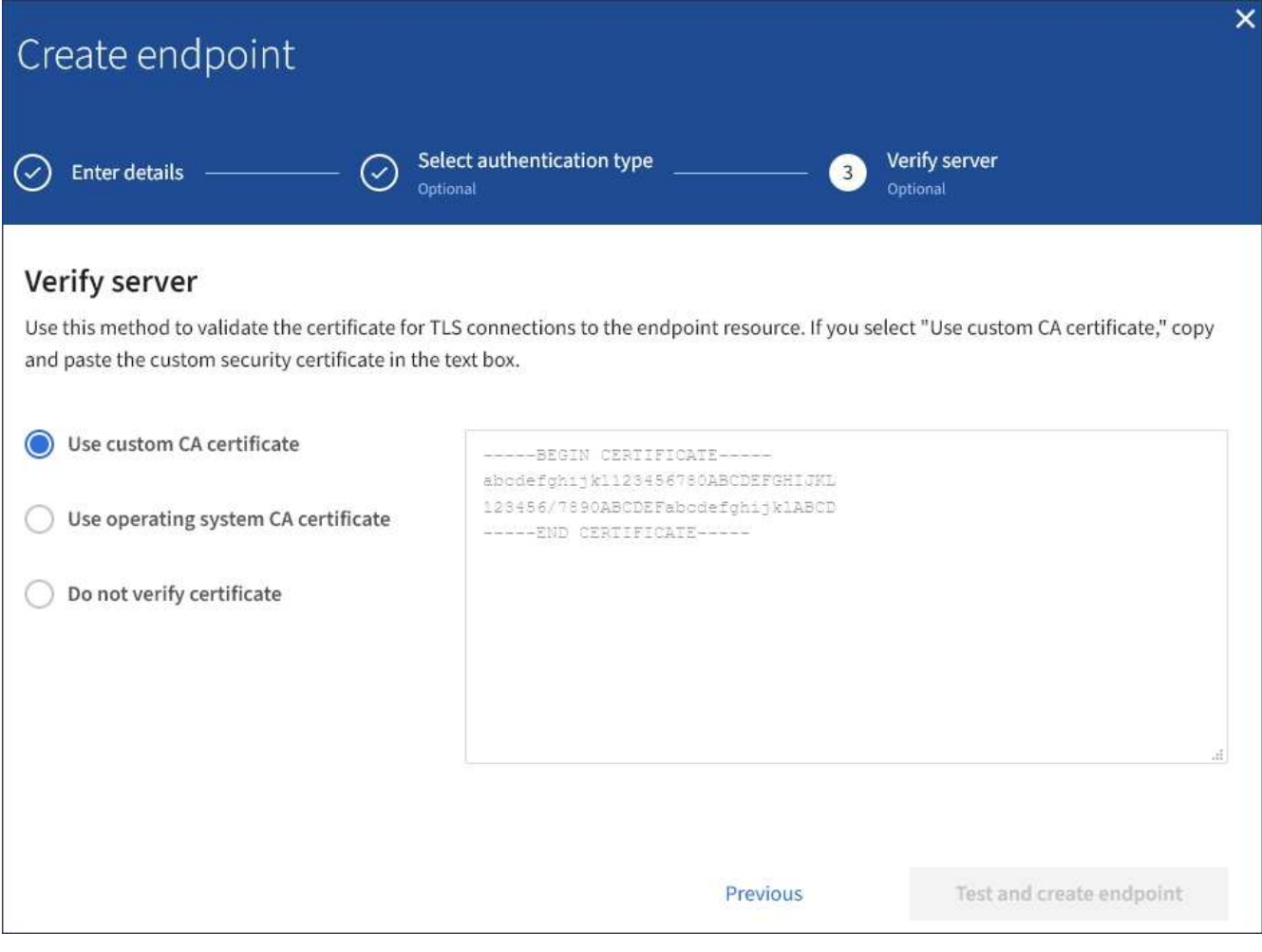

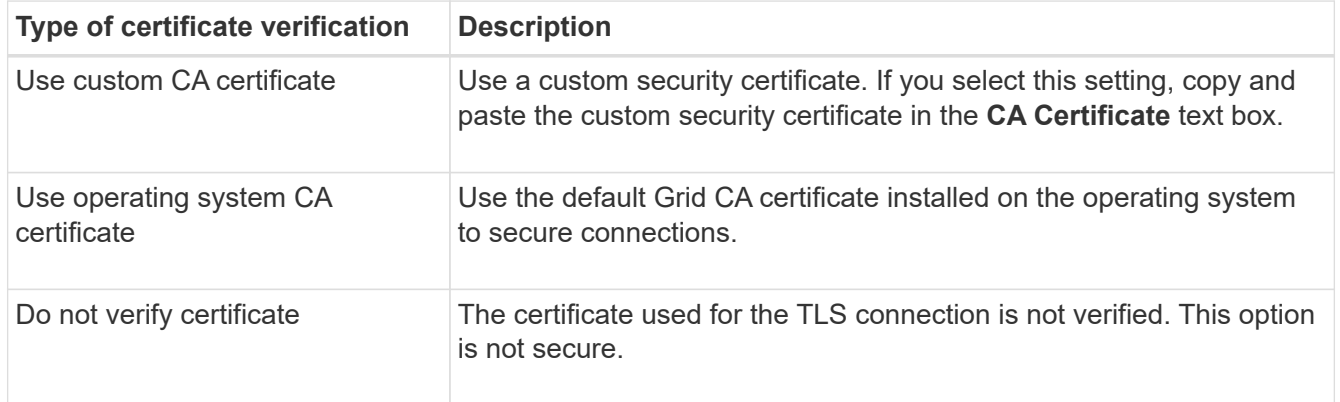

#### 10. Select **Test and create endpoint**.

- A success message appears if the endpoint can be reached using the specified credentials. The connection to the endpoint is validated from one node at each site.
- An error message appears if endpoint validation fails. If you need to modify the endpoint to correct the error, select **Return to endpoint details** and update the information. Then, select **Test and create endpoint**.

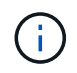

Endpoint creation fails if platform services aren't enabled for your tenant account. Contact your StorageGRID administrator.

After you have configured an endpoint, you can use its URN to configure a platform service.

#### **Related information**

[Specify URN for platform services endpoint](#page-3-0)

[Configure CloudMirror replication](https://docs.netapp.com/us-en/storagegrid-118/tenant/configuring-cloudmirror-replication.html)

[Configure event notifications](https://docs.netapp.com/us-en/storagegrid-118/tenant/configuring-event-notifications.html)

[Configure search integration service](https://docs.netapp.com/us-en/storagegrid-118/tenant/configuring-search-integration-service.html)

## <span id="page-11-0"></span>**Test connection for platform services endpoint**

If the connection to a platform service has changed, you can test the connection for the endpoint to validate that the destination resource exists and that it can be reached using the credentials you specified.

#### **Before you begin**

- You are signed in to the Tenant Manager using a [supported web browser](https://docs.netapp.com/us-en/storagegrid-118/admin/web-browser-requirements.html).
- You belong to a user group that has the [Manage endpoints or Root access permission](https://docs.netapp.com/us-en/storagegrid-118/tenant/tenant-management-permissions.html).

#### **About this task**

StorageGRID does not validate that the credentials have the correct permissions.

#### **Steps**

1. Select **STORAGE (S3)** > **Platform services endpoints**.

The Platform services endpoints page appears and shows the list of platform services endpoints that have already been configured.

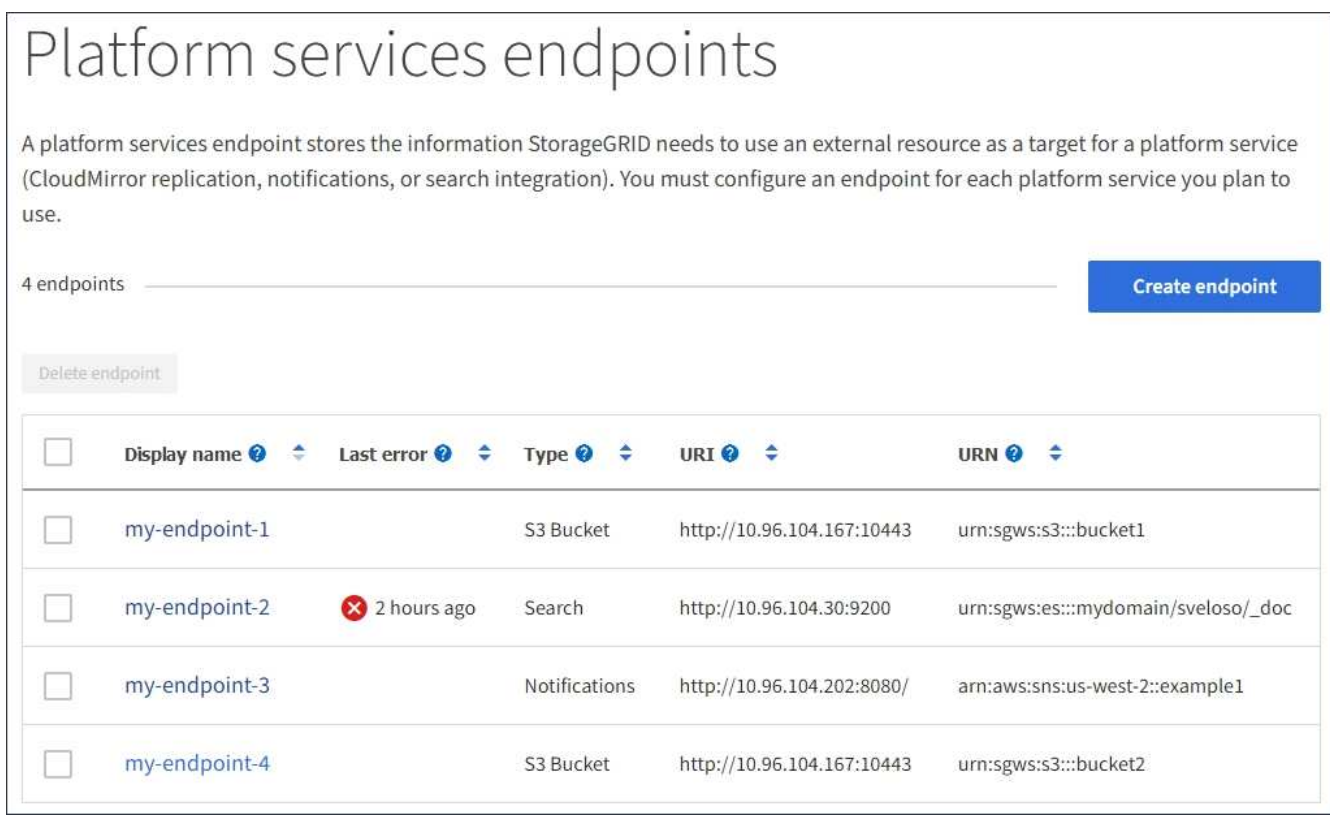

2. Select the endpoint whose connection you want to test.

The endpoint details page appears.

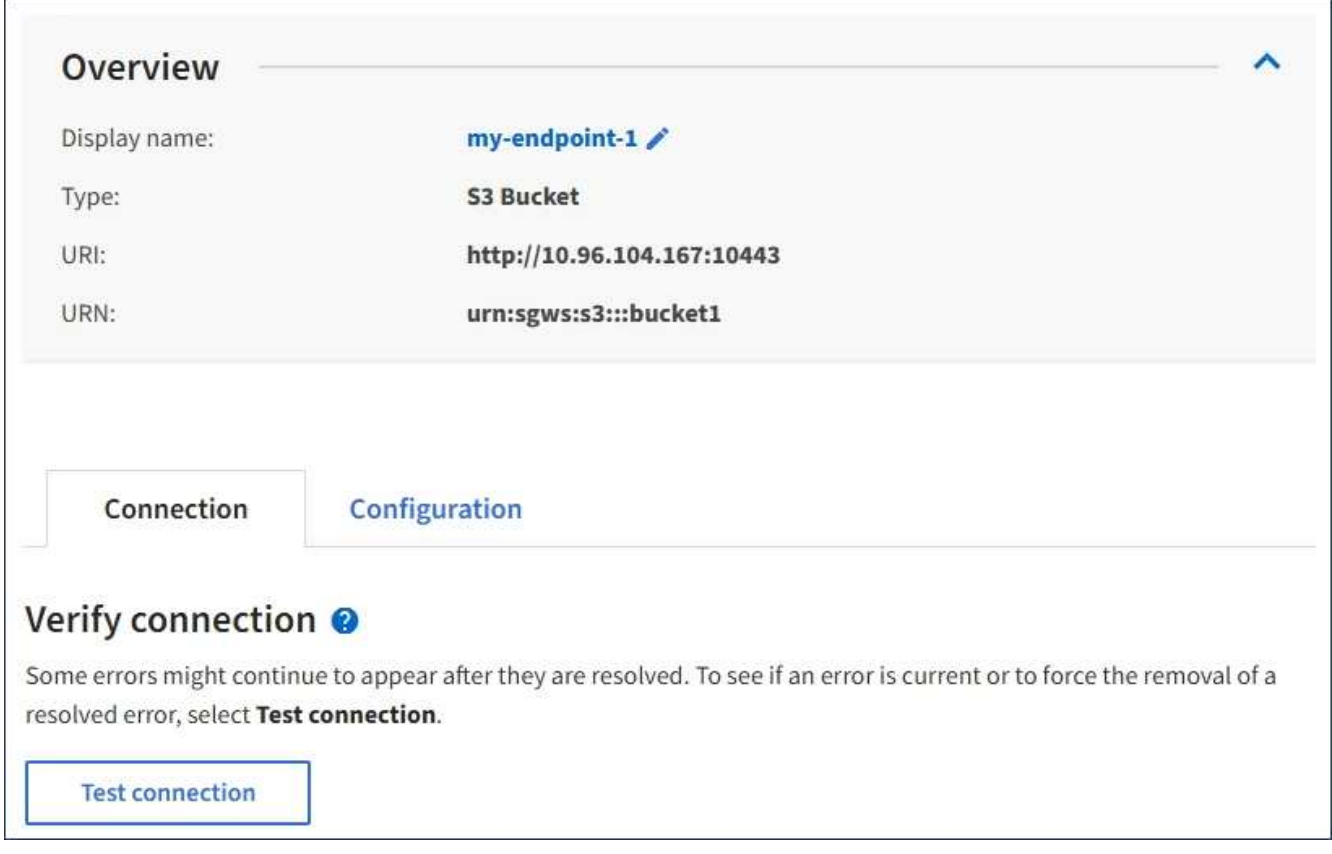

3. Select **Test connection**.

- A success message appears if the endpoint can be reached using the specified credentials. The connection to the endpoint is validated from one node at each site.
- An error message appears if endpoint validation fails. If you need to modify the endpoint to correct the error, select **Configuration** and update the information. Then, select **Test and save changes**.

## <span id="page-13-0"></span>**Edit platform services endpoint**

You can edit the configuration for a platform services endpoint to change its name, URI, or other details. For example, you might need to update expired credentials or change the URI to point to a backup Elasticsearch index for failover. You can't change the URN for a platform services endpoint.

#### **Before you begin**

- You are signed in to the Tenant Manager using a [supported web browser](https://docs.netapp.com/us-en/storagegrid-118/admin/web-browser-requirements.html).
- You belong to a user group that has the [Manage endpoints or Root access permission](https://docs.netapp.com/us-en/storagegrid-118/tenant/tenant-management-permissions.html).

#### **Steps**

1. Select **STORAGE (S3)** > **Platform services endpoints**.

The Platform services endpoints page appears and shows the list of platform services endpoints that have already been configured.

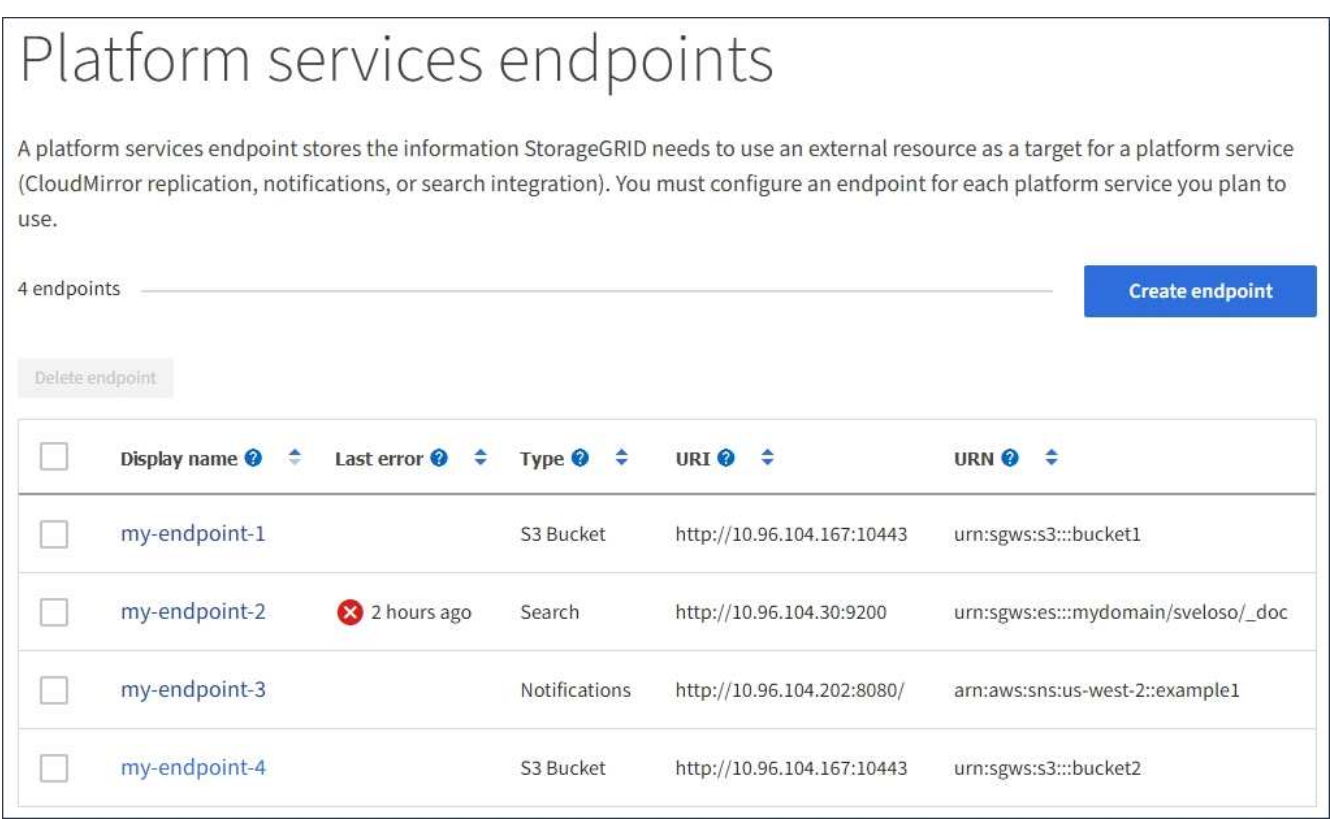

2. Select the endpoint you want to edit.

The endpoint details page appears.

3. Select **Configuration**.

4. As needed, change the configuration of the endpoint.

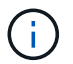

You can't change an endpoint's URN after the endpoint has been created.

- a. To change the display name for the endpoint, select the edit icon  $\blacktriangleright$ .
- b. As needed, change the URI.
- c. As needed, change the authentication type.
	- For Access Key authentication, change the key as necessary by selecting **Edit S3 key** and pasting a new access key ID and secret access key. If you need to cancel your changes, select **Revert S3 key edit**.
	- For CAP (C2S Access Portal) authentication, change the temporary credentials URL or optional client private key passphrase and upload new certificate and key files as needed.

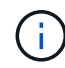

The Client private key must be in OpenSSL encrypted format or unencrypted private key format.

- d. As needed, change the method for verifying the server.
- 5. Select **Test and save changes**.
	- A success message appears if the endpoint can be reached using the specified credentials. The connection to the endpoint is verified from one node at each site.
	- An error message appears if endpoint validation fails. Modify the endpoint to correct the error, and then select **Test and save changes**.

## <span id="page-14-0"></span>**Delete platform services endpoint**

You can delete an endpoint if you no longer want to use the associated platform service.

#### **Before you begin**

- You are signed in to the Tenant Manager using a [supported web browser](https://docs.netapp.com/us-en/storagegrid-118/admin/web-browser-requirements.html).
- You belong to a user group that has the [Manage endpoints or Root access permission](https://docs.netapp.com/us-en/storagegrid-118/tenant/tenant-management-permissions.html).

#### **Steps**

1. Select **STORAGE (S3)** > **Platform services endpoints**.

The Platform services endpoints page appears and shows the list of platform services endpoints that have already been configured.

#### Platform services endpoints A platform services endpoint stores the information StorageGRID needs to use an external resource as a target for a platform service (CloudMirror replication, notifications, or search integration). You must configure an endpoint for each platform service you plan to use. 4 endpoints **Create endpoint** Delete endpoint Display name <sup>O</sup> Last error  $\bigcirc$   $\div$ URI<sup>O</sup> ÷ URN  $\bullet$   $\bullet$ ٠ Type  $\bigcirc$   $\div$ my-endpoint-1 S3 Bucket http://10.96.104.167:10443 urn:sgws:s3:::bucket1 my-endpoint-2 2 hours ago Search http://10.96.104.30:9200 urn:sgws:es:::mydomain/sveloso/\_doc my-endpoint-3 Notifications http://10.96.104.202:8080/ arn:aws:sns:us-west-2::example1 my-endpoint-4 S3 Bucket http://10.96.104.167:10443 urn:sgws:s3:::bucket2

2. Select the checkbox for each endpoint you want to delete.

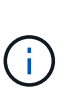

If you delete a platform services endpoint that is in use, the associated platform service will be disabled for any buckets that use the endpoint. Any requests that have not yet been completed will be dropped. Any new requests will continue to be generated until you change your bucket configuration to no longer reference the deleted URN. StorageGRID will report these requests as unrecoverable errors.

#### 3. Select **Actions** > **Delete endpoint**.

A confirmation message appears.

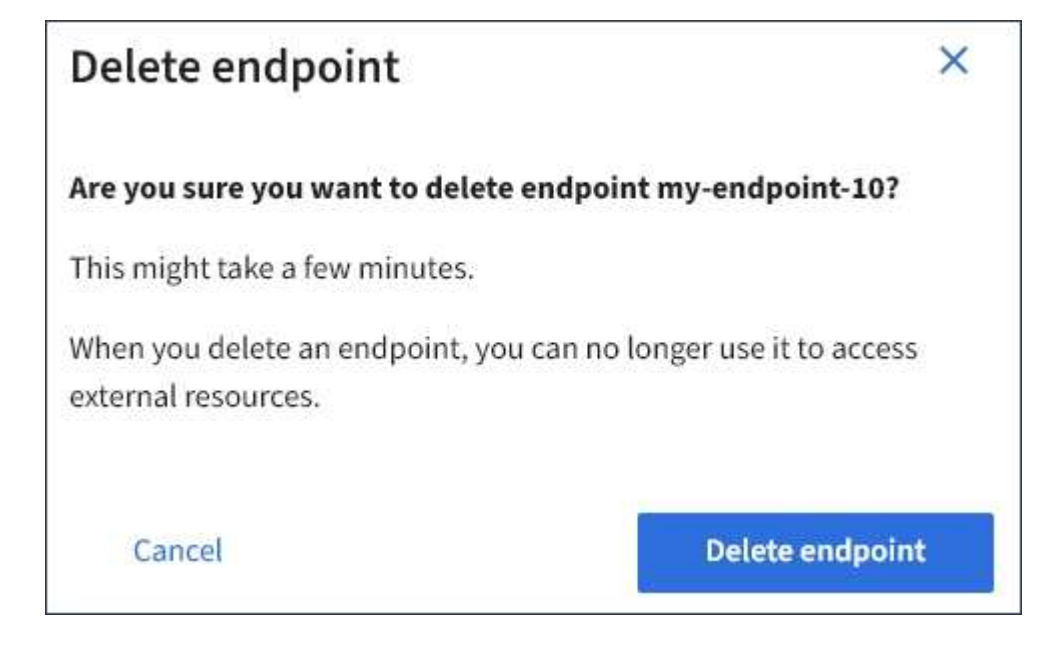

4. Select **Delete endpoint**.

## <span id="page-16-0"></span>**Troubleshoot platform services endpoint errors**

If an error occurs when StorageGRID attempts to communicate with a platform services endpoint, a message is displayed on the dashboard. On the Platform services endpoints page, the Last error column indicates how long ago the error occurred. No error is displayed if the permissions associated with an endpoint's credentials are incorrect.

## **Determine if error has occurred**

If any platform services endpoint errors have occurred within the past 7 days, the Tenant Manager dashboard displays an alert message. You can go the Platform services endpoints page to see more details about the error.

One or more endpoints have experienced an error and might not be functioning properly. Go to the Endpoints page to view the error details. The last error occurred 2 hours ago.

The same error that appears on the dashboard also appears at the top of the Platform services endpoints page. To view a more detailed error message:

#### **Steps**

- 1. From the list of endpoints, select the endpoint that has the error.
- 2. On the endpoint details page, select **Connection**. This tab displays only the most recent error for an

endpoint and indicates how long ago the error occurred. Errors that include the red X icon  $\blacktriangleright$  occurred within the past 7 days.

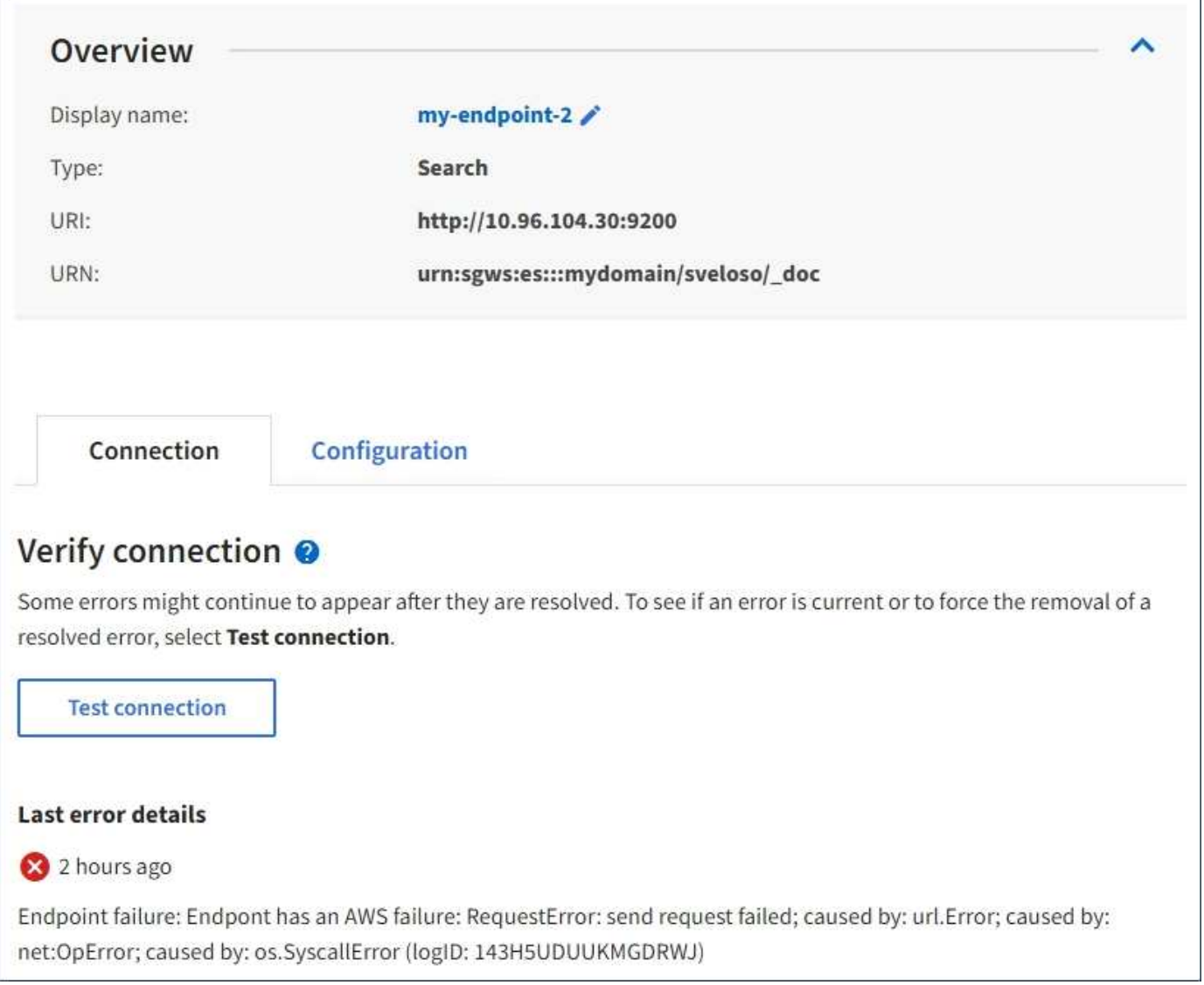

## **Check if error is still current**

Some errors might continue to be shown in the **Last error** column even after they are resolved. To see if an error is current or to force the removal of a resolved error from the table:

### **Steps**

1. Select the endpoint.

The endpoint details page appears.

#### 2. Select **Connection** > **Test connection**.

Selecting **Test connection** causes StorageGRID to validate that the platform services endpoint exists and that it can be reached with the current credentials. The connection to the endpoint is validated from one node at each site.

## **Resolve endpoint errors**

You can use the **Last error** message on the endpoint details page to help determine what is causing the error. Some errors might require you to edit the endpoint to resolve the issue. For example, a CloudMirroring error

can occur if StorageGRID is unable to access the destination S3 bucket because it does not have the correct access permissions or the access key has expired. The message is "Either the endpoint credentials or the destination access needs to be updated," and the details are "AccessDenied" or "InvalidAccessKeyId."

If you need to edit the endpoint to resolve an error, selecting **Test and save changes** causes StorageGRID to validate the updated endpoint and confirm that it can be reached with the current credentials. The connection to the endpoint is validated from one node at each site.

#### **Steps**

- 1. Select the endpoint.
- 2. On the endpoint details page, select **Configuration**.
- 3. Edit the endpoint configuration as needed.
- 4. Select **Connection** > **Test connection**.

## **Endpoint credentials with insufficient permissions**

When StorageGRID validates a platform services endpoint, it confirms that the endpoint's credentials can be used to contact the destination resource and it does a basic permissions check. However, StorageGRID does not validate all of the permissions required for certain platform services operations. For this reason, if you receive an error when attempting to use a platform service (such as "403 Forbidden"), check the permissions associated with the endpoint's credentials.

#### **Related information**

- [Administer StorageGRID > Troubleshoot platform services](https://docs.netapp.com/us-en/storagegrid-118/admin/troubleshooting-platform-services.html)
- [Create platform services endpoint](#page-5-0)
- [Test connection for platform services endpoint](#page-11-0)
- [Edit platform services endpoint](#page-13-0)

#### **Copyright information**

Copyright © 2024 NetApp, Inc. All Rights Reserved. Printed in the U.S. No part of this document covered by copyright may be reproduced in any form or by any means—graphic, electronic, or mechanical, including photocopying, recording, taping, or storage in an electronic retrieval system—without prior written permission of the copyright owner.

Software derived from copyrighted NetApp material is subject to the following license and disclaimer:

THIS SOFTWARE IS PROVIDED BY NETAPP "AS IS" AND WITHOUT ANY EXPRESS OR IMPLIED WARRANTIES, INCLUDING, BUT NOT LIMITED TO, THE IMPLIED WARRANTIES OF MERCHANTABILITY AND FITNESS FOR A PARTICULAR PURPOSE, WHICH ARE HEREBY DISCLAIMED. IN NO EVENT SHALL NETAPP BE LIABLE FOR ANY DIRECT, INDIRECT, INCIDENTAL, SPECIAL, EXEMPLARY, OR CONSEQUENTIAL DAMAGES (INCLUDING, BUT NOT LIMITED TO, PROCUREMENT OF SUBSTITUTE GOODS OR SERVICES; LOSS OF USE, DATA, OR PROFITS; OR BUSINESS INTERRUPTION) HOWEVER CAUSED AND ON ANY THEORY OF LIABILITY, WHETHER IN CONTRACT, STRICT LIABILITY, OR TORT (INCLUDING NEGLIGENCE OR OTHERWISE) ARISING IN ANY WAY OUT OF THE USE OF THIS SOFTWARE, EVEN IF ADVISED OF THE POSSIBILITY OF SUCH DAMAGE.

NetApp reserves the right to change any products described herein at any time, and without notice. NetApp assumes no responsibility or liability arising from the use of products described herein, except as expressly agreed to in writing by NetApp. The use or purchase of this product does not convey a license under any patent rights, trademark rights, or any other intellectual property rights of NetApp.

The product described in this manual may be protected by one or more U.S. patents, foreign patents, or pending applications.

LIMITED RIGHTS LEGEND: Use, duplication, or disclosure by the government is subject to restrictions as set forth in subparagraph (b)(3) of the Rights in Technical Data -Noncommercial Items at DFARS 252.227-7013 (FEB 2014) and FAR 52.227-19 (DEC 2007).

Data contained herein pertains to a commercial product and/or commercial service (as defined in FAR 2.101) and is proprietary to NetApp, Inc. All NetApp technical data and computer software provided under this Agreement is commercial in nature and developed solely at private expense. The U.S. Government has a nonexclusive, non-transferrable, nonsublicensable, worldwide, limited irrevocable license to use the Data only in connection with and in support of the U.S. Government contract under which the Data was delivered. Except as provided herein, the Data may not be used, disclosed, reproduced, modified, performed, or displayed without the prior written approval of NetApp, Inc. United States Government license rights for the Department of Defense are limited to those rights identified in DFARS clause 252.227-7015(b) (FEB 2014).

#### **Trademark information**

NETAPP, the NETAPP logo, and the marks listed at<http://www.netapp.com/TM>are trademarks of NetApp, Inc. Other company and product names may be trademarks of their respective owners.